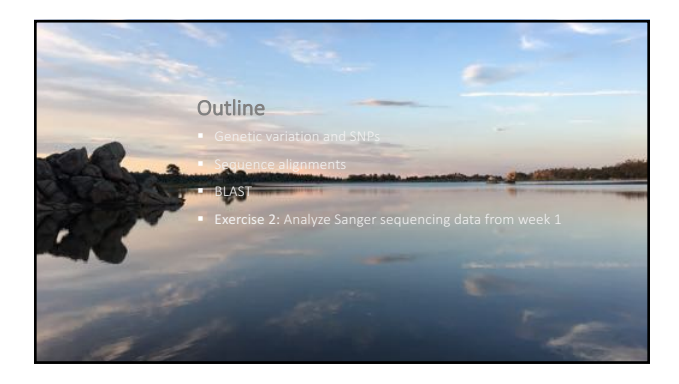

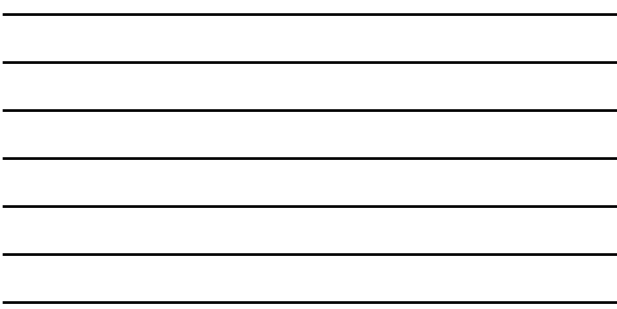

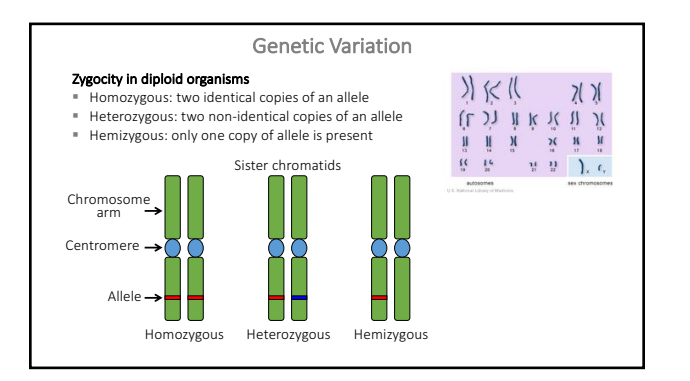

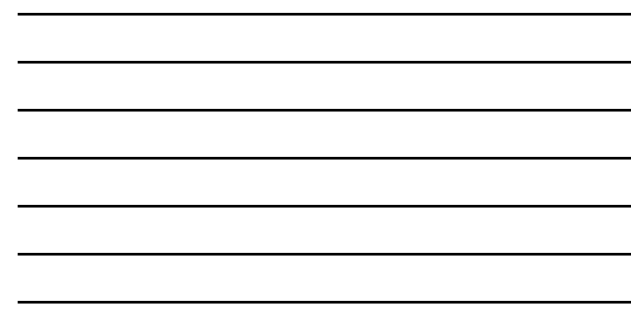

## Genetic Variation

- Allele: one of multiple possible forms of a genetic locus.
- <sup>■</sup> One or more alleles affect a particular trait.
- 
- Different alleles of a gene often result in the same trait.<br>■ Humans and most other animals have two identical or different alleles of<br>each gene (one per sister chromatid).<br>■ Dominant allele: acts dominantly over a rece
- 
- 
- Can also have codominance and incomplete dominance

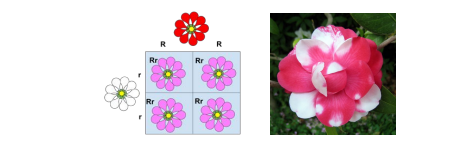

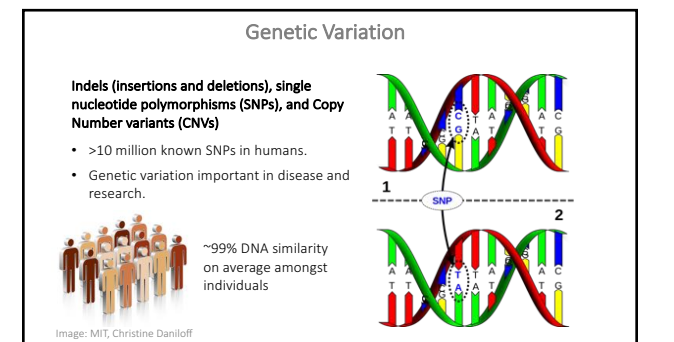

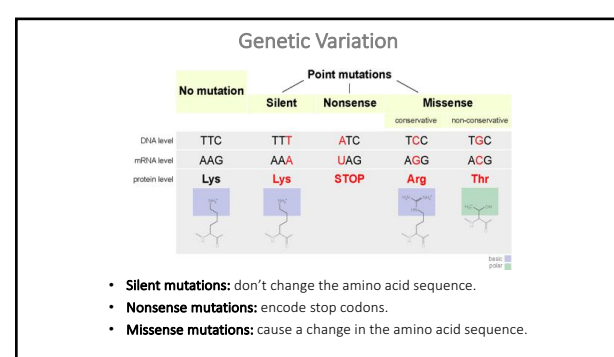

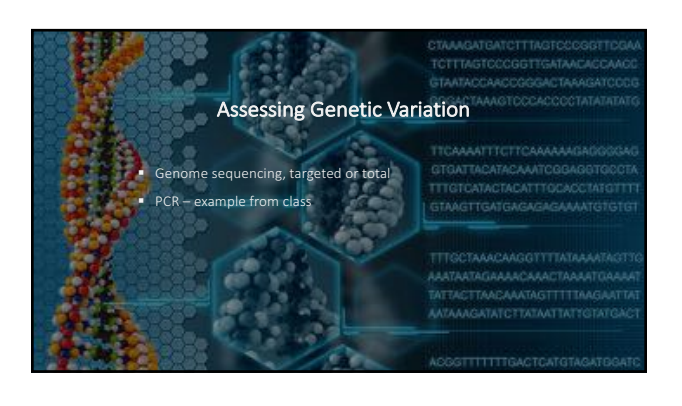

Primers and Oligonucleotides

**Oligonucleotides:** short DNA or RNA molecules.

**Primers:** DNA oligonucleotides used in PCR. Specify target DNA sequence<br>and facilitate amplification.

Forward primer ः<br>वृष्**यववव्**षकृत्प्रवाववव्षयत्<sup>"→</sup>

<u> 1978 1987 1897 1998 1998 1998 1777 1898 1789 1799 1</u>

Reverse prime

Primers and Oligonucleotides

Go to: Primer optimization: GC content, Tm, length, specificity.

http://www.bioinformatics.nl/cgi-bin/primer3plus/primer3plus.cgi/

**or google:**<br>primer3 plus cgi

PCR Products Sent for Sequencing

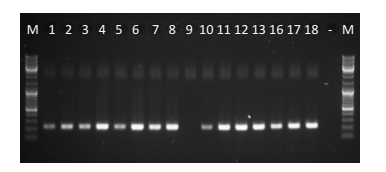

## Analyzing Sanger Sequencing Data

# Software for viewing chromatograms:

- Finch TV (PC) very user friendly
- 4 peaks  $(Mac)$  very user friendly
- ApE (Mac or  $PC$ ) more functionality than FinchTV or 4 peaks
- SeqTrace (Mac or PC) python-based, more difficult to learn but has more functionality than FinchTV or 4peaks

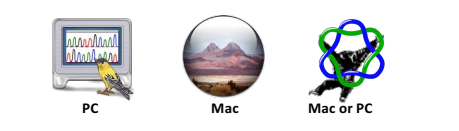

### **FASTA Files**

FASTA: DNA sequence alignment software. The software gave rise to the fasta format, now ubiquitous sequence file format.

> >sequence1\_description AGCTAGCATCGACTAGCTACGATCGATCGATCACGAGCTACGACGTAGGCATGGGGGCTTACGATGCTA CGGCGGAGCTACGGCGACTGCGATCTACGGCGATCGACGGACGGACGTCAGGCGACGATCTATCATCTA TCGAGCGAGCTACTTACTCTTCTCTATCTACTTATCCCCTTCTTAGGGGTTGATTAGTCTAGCTGGTAC GATCGAGCGATCTAGAGCGATCGACGAGCTGACGGACGTACTTACTATCGTAGCGACTACTTC >sequence2\_description CTCTAGCATCGACTAGCTACGATCGATCGATCACGAGCTACGACGTAGGCATGGGGGCTTACGATGCTA CCCCGGAGCTACGGCGACTGCGATCTACGGCGATCGACGGACGGACGTCAGGCGACGATCTATCATCTA TCAAGCGAGCTACTTACTCTTCTCTATCTACTTATCCCCTTCTTAGGGGTTGATTAGTCTAGCTGGTAC GATCTTTCTAGCGAGCGATCTAGAGCGATCGACGAGCTGACGGACGTACTTACTATCGTAGCGACTACT TC

\*DNA, RNA, or amino acid sequence

### Sequence Alignments

Arrangement of two or more DNA, RNA, or protein sequences to determine similarity.

<mark>Two categories</mark><br>Global alignment: forced alignment across entire query sequence. **Local alignment:** alignment of shorter regions of similarity within longer<br>sequences.

 $\begin{tabular}{ll} \bf Global \hspace*{2mm} FTFTALILAVAV \\ \bf F--TAL-LLA-AV \end{tabular}$ 

 $\begin{tabular}{ll} Local & \texttt{FTF} \texttt{TALILL-AVAV} \\ -- \texttt{FTAL-LLAAV--} \end{tabular}$ 

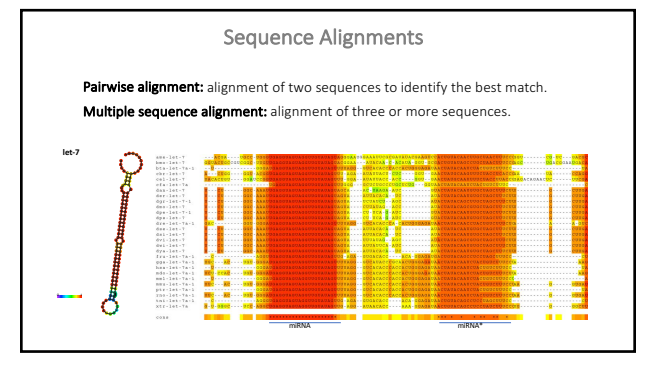

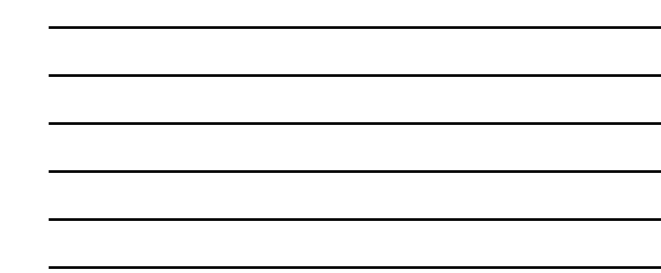

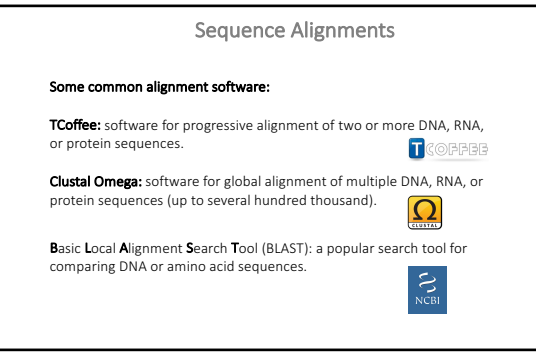

### BLAST

Query sequence is broken down into short fragments ("words") of 3 aa or 28 nt (by default)

 $\downarrow$ Words are matched to a database of words

 $\downarrow$ Two non-overlapping word matches within a

short distance of each other are identified  $\downarrow$ 

Maximal alignment identified by extending<br>from better matching word in both directions

## BLAST

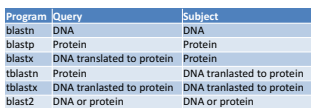

### Several databases to blast against:

- $\blacksquare$  nr all non-redundant sequences in GenBank
- § Species-specific sequences (e.g. human, mouse, etc.)
- § Custom databases
- <sup>■</sup> Use on web, server, or personal computer

## Exercise 2:

- <sup>■</sup> Examine the sequence trace from your sequencing run.
- $\blacksquare$  Blast your sequence and determine what gene it is.
- $\blacksquare$  Determine the function of the gene.
- <sup>■</sup> Align your sequence to the wild type and mutant reference sequence.
- <sup>■</sup> Answer the following questions and submit your answers on Canvas:
	- 1. What is the identity of the gene?
	- 2. What trait is the gene linked to?
	- 3. Do you contain any of the common variants that are associated with the trait?